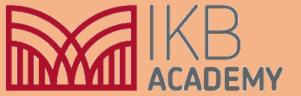

## CAD Bridging work

## How to create an Auto Desk account

https://www.loom.com/share/f2e6a6151f5f4fd5aebefc468fdda89e

## **Teach myself links**

Please use these videos and follow the process pause and follow the instruction Save your work as you go

Autodesk Inventor Basics in 30 min

https://www.youtube.com/watch?v=msXjD96ayIY

How to draw a bolt in Autodesk inventor

https://www.youtube.com/watch?v=iGf2aiRBktY

How to assemble parts in Autodesk inventor

https://www.youtube.com/watch?v=FqaGonaRBEM

Autodesk Inventor How to make a simple house Tutorial Easy

https://www.youtube.com/watch?v=8hFoidA4hjg

## Advanced work A level stretch yourself have a go

Vise (Autodesk Inventor Tutorial)

https://www.youtube.com/watch?v=i7Vqbrm1ATo

How to get started with Sheet Metal Autodesk Inventor

https://www.youtube.com/watch?v=HAdLCHHLfgY

Stool (Video Tutorial) Autodesk Inventor

https://www.youtube.com/watch?v=SiX39KFLrt0